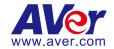

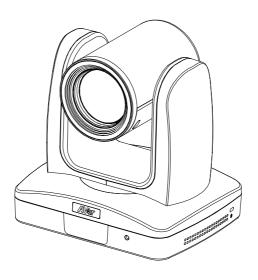

# PTZ310/330 PTZ310W/330W

**Professional PTZ Camera** 

**User Manual** 

V.2.0.2

#### **FCC NOTICE (Class A)**

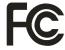

This device complies with Part 15 of the FCC Rules. The operation is subject to the following two conditions: (1) this device may not cause harmful interference, and (2) this device must accept any interference received, including interference that may cause undesired operation.

Federal Communications Commission Statement

NOTE- This equipment has been tested and found to comply with the limits for a Class A digital device, pursuant to Part 15 of the FCC Rules. These limits are designed to provide reasonable protection against harmful interference in a residential installation. This equipment generates uses and can radiate radio frequency energy and, if not installed and used in accordance with the instructions, may cause harmful interference to radio communications. However, there is no guarantee that interference will not occur in a particular installation. If this equipment does cause harmful interference to radio or television reception, which can be determined by turning the equipment off and on, the user is encouraged to try to correct the interference by one or more of the following measures:

- Reorient or relocate the receiving antenna.
- Increase the separation between the equipment and receiver.
- Connect the equipment into an outlet on a circuit different from that to which the receiver is connected.
- Consult the dealer or an experienced radio/television technician for help.

#### **Class A ITE**

Class A ITE is a category of all other ITE which satisfies the class A ITE limits but not the class B ITE limits. Such equipment should not be restricted in its sale but the following warning shall be included in the instructions for use:

Warning - This is a class A product. In a domestic environment, this product may cause radio interference in which case the user may be required to take adequate measures.

#### **European Community Compliance Statement (Class A)**

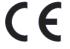

This product is herewith confirmed to comply with the requirements set out in the Council Directives on the Approximation of the laws of the Member States relating to Electromagnetic Compatibility Directive 2014/30/EU.

Warning - This is a Class A product. In a domestic environment, this product may cause radio interference in which case the user may be required to take adequate measures to correct this interference.

#### **DISCLAIMER**

No warranty or representation, either expressed or implied, is made with respect to the contents of this documentation, its quality, performance, merchantability, or fitness for a particular purpose. Information presented in this documentation has been carefully checked for reliability; however, no responsibility is assumed for inaccuracies. The information contained in this documentation is subject to change without notice.

In no event will AVer Information Inc. be liable for direct, indirect, special, incidental, or consequential damages arising out of the use or inability to use this product or documentation, even if advised of the possibility of such damages.

#### **TRADEMARKS**

"AVer" is a trademark owned by AVer Information Inc. Other trademarks used herein for description purpose only belong to each of their companies.

#### **COPYRIGHT**

©2018 AVer Information Inc. All rights reserved.

All rights of this object belong to AVer Information Inc. Reproduced or transmitted in any form or by any means without the prior written permission of AVer Information Inc. is prohibited. All information or specifications are subject to change without prior notice.

#### **NOTICE**

SPECIFICATIONS ARE SUBJECT TO CHANGE WITHOUT PRIOR NOTICE. THE INFORMATION CONTAINED HEREIN IS TO BE CONSIDERED FOR REFERENCE ONLY.

#### **Remote Control Battery Safety Information**

- Store batteries in a cool and dry place.
- Do not throw away used batteries in the trash. Properly dispose of used batteries through specially approved disposal methods.
- Remove the batteries if they are not in use for long periods of time. Battery leakage and corrosion can damage the remote control. Dispose of batteries safely and through approved disposal methods.
- Do not use old batteries with new batteries.
- Do not mix and use different types of batteries: alkaline, standard (carbon-zinc) or rechargeable (nickel-cadmium).
- Do not dispose of batteries in a fire.
- Do not attempt to short-circuit the battery terminals.

## **WARNING**

- To reduce the risk of fire or electric shock, do not expose this appliance to rain or moisture. Warranty will be void if any unauthorized modifications are done to the product.
- Do not drop the camera or subject it to physical shock.
- Use the correct power supply voltage to avoid the damaging camera.
- Do not place the camera where the cord can be stepped on as this may result in fraying or damage to the lead or the plug.
- Hold the bottom of the camera with both hands to move the camera. Do not grab the lens or lens holder to move the camera.

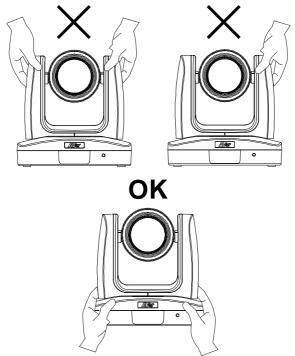

## **Contents**

| 7  | ackage Contents                | 1 |
|----|--------------------------------|---|
| Pı | oduct Introduction             | 2 |
|    | Overview                       | 2 |
|    | LED Indicator                  | 2 |
|    | Pan and Tilt Angle             | 3 |
|    | Device Connection              | 3 |
|    | Video Output Connection        | 4 |
|    | RS232 and RS422 Connection     | 5 |
|    | Audio Input Connection         | 7 |
|    | PoE Connection                 | 7 |
|    | Remote Controller              | 9 |
| Se | etup the Camera1               | 1 |
|    | OSD Menu1                      | 1 |
|    | Setup IP Address of the Camera | 2 |
|    | Static IP1                     | 2 |
|    | DHCP1                          | 2 |
|    | OSD Tree                       | 3 |
|    | Camera1                        | 3 |

| Video Output14                                     |
|----------------------------------------------------|
| Network14                                          |
| Advanced Setting14                                 |
| System15                                           |
| Web Setup                                          |
| Using the AVer IPCam Utility to Find the Camera    |
| Make a Connection to the Camera via Browser        |
| Live View                                          |
| Pan-Tilt-Zoom Control18                            |
| Focus19                                            |
| Manual Pan-Tile-Zoom and Preset Speed Adjustment19 |
| Preset20                                           |
| Camera Settings                                    |
| Exposure21                                         |
| Image Process21                                    |
| Video & Audio                                      |
| Network                                            |
| RTMP Setting23                                     |
| Advanced Setting                                   |

| SmartShoot                   |  |
|------------------------------|--|
| SmartFrame26                 |  |
| System                       |  |
| Using RTSP Connect to Camera |  |
| Firmware Update27            |  |
| Web Firmware Update27        |  |
| USB Update27                 |  |
| RS232 Command Table          |  |
| Specification                |  |
| PTZ310/310W                  |  |
| PTZ330/330W                  |  |

## **Package Contents**

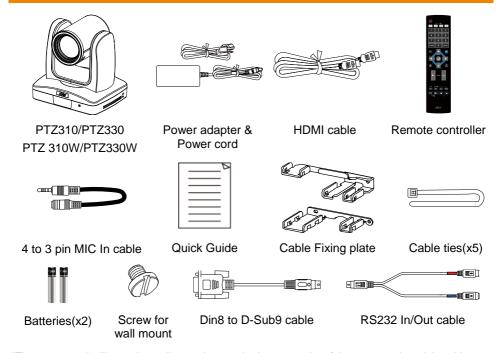

<sup>\*</sup>The power cord will vary depending on the standard power outlet of the country where it is sold.

## **Product Introduction**

#### **Overview**

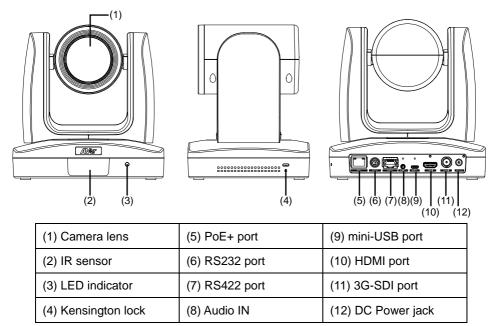

#### **LED** Indicator

| LED              | Status                |
|------------------|-----------------------|
| Blue(Solid)      | Normal Operation      |
| Orange(Blinking) | Camera Initialization |
| Orange (Solid)   | Standby               |
| Red(Blinking)    | FW Updating           |

## **Pan and Tilt Angle**

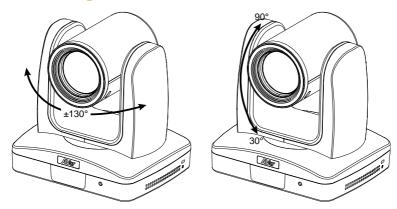

## **Device Connection**

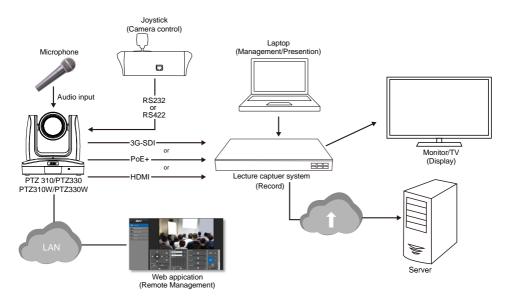

## **Video Output Connection**

#### ■ HDMI

Use the HDMI cable to connect with monitor or TV for video output.

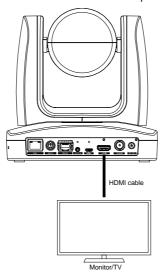

#### ■ 3G-SDI

Connect to 3G-SDI monitor for video output.

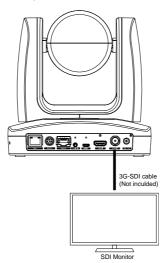

**[Note]** HDMI and 3G-SDI monitors can be connected to camera and output live video simultaneously; Assuming HDMI monitor is well connected before the camera turned on, the OSD menu will be displayed on HDMI monitor in default."

#### **RS232 and RS422 Connection**

Connect through the RS232 or RS422 for camera control.

#### ■ RS232

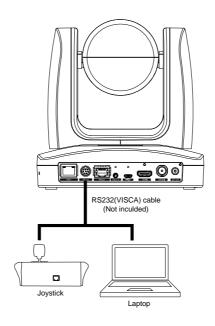

#### RS232 Port Pin definition

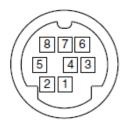

| RS232 Pin |     |  |
|-----------|-----|--|
| No.       | Pin |  |
| 1         | DTR |  |
| 2         | DSR |  |
| 3         | TXD |  |
| 4         | GND |  |
| 5         | RXD |  |
| 6         | GND |  |
| 7         | NC  |  |
| 8         | NC  |  |

#### Din8 to D-Sub9 Cable Pin definition

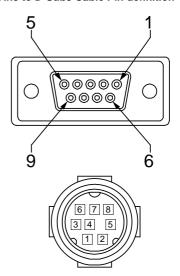

#### ■ RS422

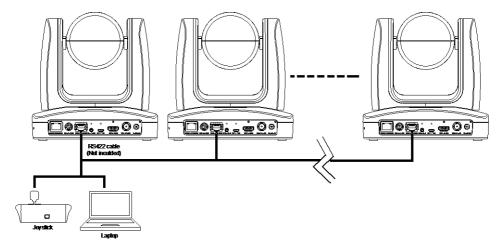

[Note] Use cat5e splitter for multi-camera connection.

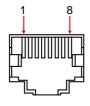

| RS422 Pin |     |     |     |  |
|-----------|-----|-----|-----|--|
| No.       | Pin | No. | Pin |  |
| 1         | TX- | 5   | TX+ |  |
| 2         | TX+ | 6   | RX+ |  |
| 3         | RX- | 7   | RX- |  |
| 4         | TX- | 8   | RX+ |  |

#### Cat5e splitter pin assignment:

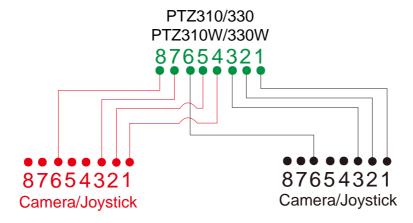

## **Audio Input Connection**

Connect the audio device for audio receiving.

[Note] If use MIC-in device (ex: microphone), please use 3 to 4 MIC-in cable to connect camera and MIC-in device.

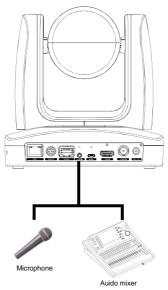

## **PoE Connection**

Connect the camera to the router or switch through the PoE+ port.

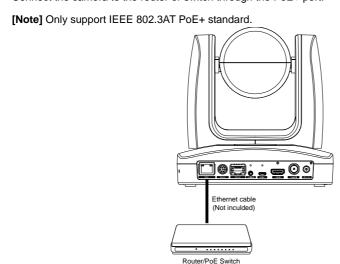

## **Install Cable Fixing Plate**

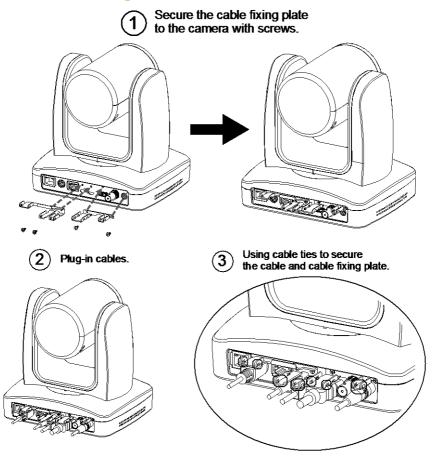

## **Remote Controller**

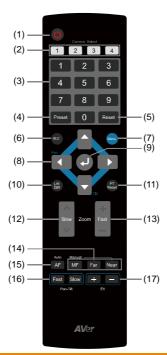

| Name              | Function                                                                                                    |  |  |
|-------------------|----------------------------------------------------------------------------------------------------|--|--|
| (1) Power         | Turn the unit on/standby.                                                                                                    |  |  |
|                   | Select 1~4 PTZ camera.                                                                                                    |  |  |
| (2) Camera Select | Set the camera ID in OSD menu: System > Camera Selector, ex: camera ID is set to 1. Then, press the "camera select" button "1" to control the camera. |  |  |
| (3) Numeric Pad   | ■ Use for setting the preset position 0~9.                                                                                                    |  |  |
|                   | Press number button (0~9) to move the camera to pre-configure<br>preset position 0~9.                                                                 |  |  |
| (4) Preset        | Press "Preset" + "Number button (0~9)" to set the preset position.                                                                                    |  |  |
| (5) Reset         | Press "Reset" + "Number button (0~9)" to cancel the pre-configure preset position.                                                                    |  |  |
| (6) BLC           | Turn on/off backlight compensation                                                                                                    |  |  |
| (7) Menu          | Open and exit the OSD menu.                                                                                                    |  |  |
| (8) ▲,▼,◄, & ►    | Pan and tilt the camera lens.                                                                                                    |  |  |
| (9)               | - Confirm the selection or make a selection in OSD menu.                                                                                              |  |  |
| (0)               | - One push focus.                                                                                                    |  |  |
| (10) L/R DIR      | Left and right orientation setting.                                                                                                    |  |  |
|                   | <ul> <li>Press "L/R DIR" + "#1" button to reset setting.</li> </ul>                                                                                   |  |  |
|                   | <ul> <li>Press "L/R DIR" + "#2" button to move to opposite direction.</li> </ul>                                                                      |  |  |

| Name                    | Function                                                                                                    |
|-------------------------|----------------------------------------------------------------------------------------------------|
| (11 ) PT Reset          | Reset the Pan-Tilt position.                                                                                                    |
| (12) Zoom Slow          | Zoom in/out slow.                                                                                                    |
| (13) Zoom Fast          | Zoom in/out fast.                                                                                                    |
| (14) MF/Far/Near        | Enable manual focus. Use Far/Near to adjust the focus.                                                                                                    |
| (15) AF                 | Auto focus.                                                                                                    |
| (16) Pan-tilt Fast/Slow | Pan-Tilt speed adjustment. There are totally 24 levels for pan-tilt speed adjustment; press the button once will adjust fast or slow one level of speed (also see <a href="Manual Pan-Tile-Zoom and Preset Speed Adjustment chapter">Manual Pan-Tile-Zoom and Preset Speed Adjustment chapter</a> ). |
| (17) EV +/-             | EV level adjustment.                                                                                                    |

## **Setup the Camera**

#### **OSD Menu**

Press Menu button on the remote controller to call out the OSD menu and use  $\blacktriangle$ ,  $\blacktriangledown$ ,  $\blacktriangleleft$ ,  $\blacktriangleright$  and

button to operate the OSD menu.

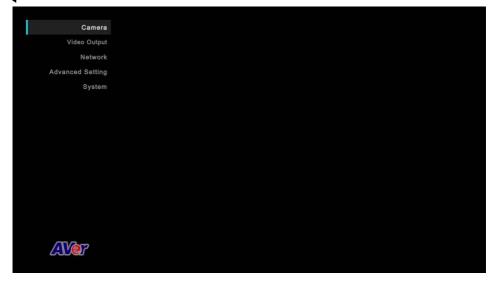

## **Setup IP Address of the Camera**

#### Static IP

- 1. Press Menu button on the remote controller to call out OSD menu.
- 2. Go to Network > Static IP.

[Note] Turn the DHCP off before setup static IP (Network > DHCP > Off).

3. Select the **IP address**, **Gateway**, **Mask**, and **DNS** to configure. Press ← and use ←, ▶, number pad to enter the data.

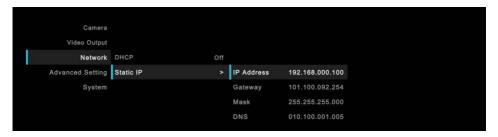

#### **DHCP**

- 1. Press Menu button on the remote controller to call out OSD menu.
- 2. Go to Network > DHCP > On.

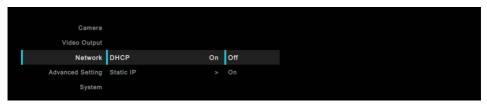

3. After turn the DHCP on, the user can go to **System > Information** to view IP address.

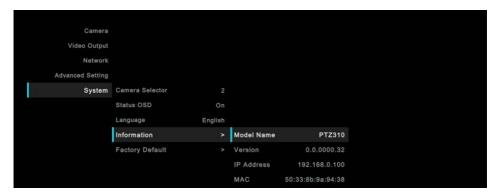

#### **OSD Tree**

#### **Camera**

Setup camera parameters – Exposure mode, White balance, Pan-Tilt Zoom, Noise reduction, Frequency, Saturation, Contrast, Sharpness, Mirror, and Flip.

|        |                   | _                                                       |
|--------|-------------------|---------------------------------------------------------|
| Camera | Exposure Mode     |                                                         |
|        | Full Auto         | Exposure Value/Gain Limit Level/Slow Shutter            |
|        |                   |                                                         |
|        | Shutter Priority  | Exposure Value/Shutter Speed/Gain Limit Level           |
|        |                   |                                                         |
|        | Iris Priority     | Exposure Value/Iris Level/Gain Limit Level/Slow Shutter |
|        |                   |                                                         |
|        | Manual            | Shutter Speed/Iris Level/Gain Level                     |
|        |                   |                                                         |
|        | White Balance     | Auto/Indoor/Outdoor/One Push/Manual                     |
|        |                   |                                                         |
|        | Color Temperature | 2500~10000                                              |
|        | Pan Tilt Zoom     | Preset Speed/Digital Zoom/Digital Zoom Speed/Pan/Tilt   |
|        |                   | Slow                                                    |
|        |                   |                                                         |
|        | Noise Reduction   | Off/Low/Medium/High                                     |
|        | Frequency         | 50HZ/60HZ/Auto                                          |
|        | Saturation        | 0~10                                                    |
|        | Contrast          | 0~4                                                     |
|        | Sharpness         | 0~3                                                     |
|        | Mirror            | Off/On                                                  |
|        | Flip              | Off/On                                                  |

## **Video Output**

Select video resolution.

| Video Format | Auto        | 1080P/60 | 1080P/59.94 | 1080P/30 |
|--------------|-------------|----------|-------------|----------|
|              | 1080P/29.97 | 10801/60 | 10801/59.94 | 720P/60  |
|              | 720P/59.94  | 1080P/50 | 1080P/25    | 10801/50 |
|              | 720P/50     |          |             |          |

#### **Network**

Setup IP mode – DHCP or static IP.

| Network DHCP |           | Off/On     |
|--------------|-----------|------------|
|              | Static IP | IP Address |
|              |           | Gateway    |
|              |           | Mask       |
|              |           | DNS        |

## **Advanced Setting**

|                  |                            | 3                                   |
|------------------|----------------------------|-------------------------------------|
| Advanced Setting | Audio                      |                                     |
|                  | Input Type                 | Mic in/Line in                      |
|                  |                            |                                     |
|                  | Auto Gain Control          | Off/On                              |
|                  |                            |                                     |
|                  | Noise Suppression          | Off/On                              |
|                  |                            |                                     |
|                  | Audio Volume               | 0 ~ 10                              |
|                  | Occident                   | -                                   |
|                  | Control                    |                                     |
|                  | Protocol                   | VISCA/Pelco D/Pelco-P/AW            |
|                  |                            |                                     |
|                  | Camera Address             | 1~7                                 |
|                  |                            |                                     |
|                  | Baud Rate                  | 2400/4800/9600/38400                |
|                  |                            |                                     |
|                  | Smart Framing              | Off/On                              |
|                  | Smart Shoot                | Off/On                              |
|                  | Number of block            | 2/3/4                               |
|                  | Initial Position           | Preset 6/Preset 7/Preset 8/Preset 9 |
|                  | Time to back initial posit | tion 5s/10s/15s/20s/25s/30s/35s/40s |

## **System**

**Status OSD:** Enable/disable Preset status (Save Preset, Call Preset, Cancel Preset) display on the screen.

**Camera Selector:** Set the camera ID 1~4 for using remote controller on multiple cameras control (also see (2) <u>Camera select</u> in Remote Controller chapter).

| System | Camera Selector | 1~4                                   |
|--------|-----------------|---------------------------------------|
|        | Status OSD      | Off/On                                |
|        | Language        | English/日本語/繁體中文/簡體中文/한국어/Ttiếng việt |
|        | Information     | Model Name/Version/IP Address/MAC     |
|        | Factory         | Off/On                                |

## **Web Setup**

Connect the camera from a remote site through the internet.

## **Using the AVer IPCam Utility to Find the Camera**

To find the IP address of your cameras, you can execute the IPCam Utility installer. Follow the below steps to find the IP address of the camera.

- 1. Download the IPCam Utility from <a href="http://www.aver.com/download-center">http://www.aver.com/download-center</a> .
- Run the IPCam Utility
- 3. Click Search, and all available devices will be listed on the screen
- 4. Select a camera from the list.
- 5. The corresponding fields of IP address will display.
- Double-click on the IP address of the camera from the list can connect to the camera through the browser.

[Note] If IPCam utility cannot find the camera, please check following:

- 1. Please make sure the Ethernet connection of camera is well connected.
- 2. The camera and PC (IPCam utility) are in the same LAN segment.

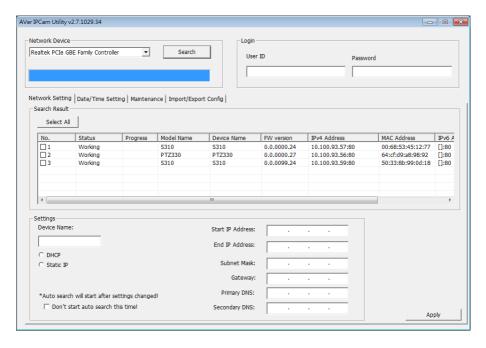

#### **Make a Connection to the Camera via Browser**

 Find the IP address of the camera. Call out OSD menu and select "System" > "Information" Or use AVer IPCam utility to find the IP address of the camera.

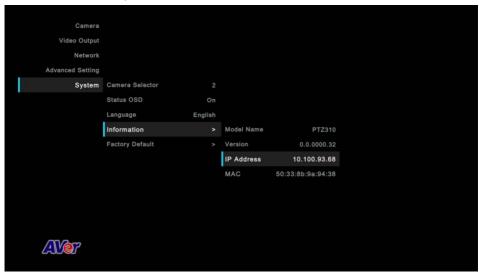

2. Open the browser and enter the IP address of the camera. The PC/laptop is required an internet access.

After connecting to the camera, the live view interface is displayed.

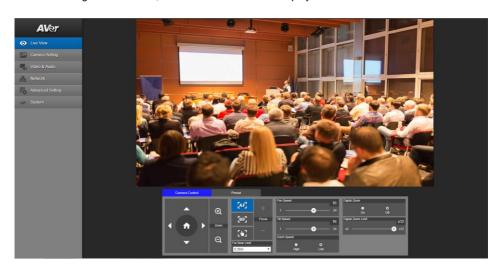

**[Note]** User can use mouse or  $\leftarrow$ ,  $\rightarrow$  of the keyboard to control the scroll bar on the control panel.

#### **Live View**

In live view, the user can setup zoom in/out, preset, focus (Auto, Manual, One push, and Focus Near Limit), the speed of zoom, pan-tilt, and preset and view preset.

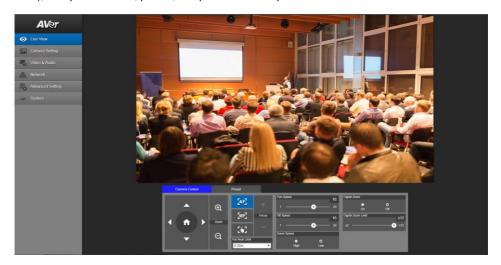

#### **Pan-Tilt-Zoom Control**

To operate the PTZ Camera motion.

Use , and to adjust the camera view position and use and to

zoom. Select

to back to default position.

Digital Zoom: Enable/disable digital zoom function. Move the scroll to adjust the limit of digital zoom.

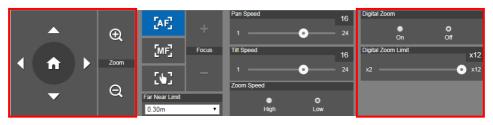

#### **Focus**

Switch to auto (AF) or manual (MF) focus. The manual focus use + and – to adjust focus. Press "+" to adjust focus to the far end and focusing on a far subject; press "-"to adjust focus to near end and focusing on a near subject.

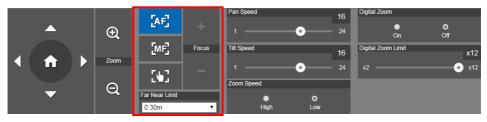

One push focus: By clicking the button to adjust Lens focus automatically once.

Focus Near Limit: Set the focus distance limit.

#### **Manual Pan-Tile-Zoom and Preset Speed Adjustment**

Adjust the speed of manual Pan-Tilt-Zoom and Preset operation. Enable/Disable the slow mode for manual pan-tilt operation. There are totally 24 levels for manual pan-tilt speed adjustment and 2 levels (Low/High) for zoom speed adjustment. There are 5 levels for preset speed adjustment.

**Pan/Tilt Slow:** When this option is set as ON, the maximum speed of manual pan-tilt operation is 40° /sec; when this option is set as Off, the maximum speed of manual pan-tilt operation is 100°/sec.

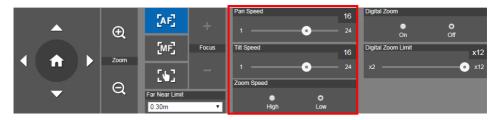

#### **Preset**

Setup preset position and view preset position.

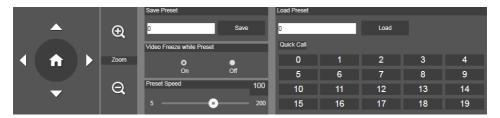

- 1. Select the "Preset" tab in live view interface.
- 2. Use , , , and to adjust camera view position.
- 3. Enter preset position number (0~255) in **Save Preset** column and select "**Save**" to save the position.
- 4. To call the preset position, enter a preset number (0~255) in **Load Preset** column or select the preset number (0~19) from **Quick Call** section.
- Preset Image Switch Freeze: On/Off the screen view freeze function. When "Preset Image Switch Freeze" is on, during the preset operation, the screen will freeze until the operation is done.

## **Camera Settings**

#### **Exposure**

Setup the exposure type -- Full auto, Iris priority, Shutter priority, or manual.

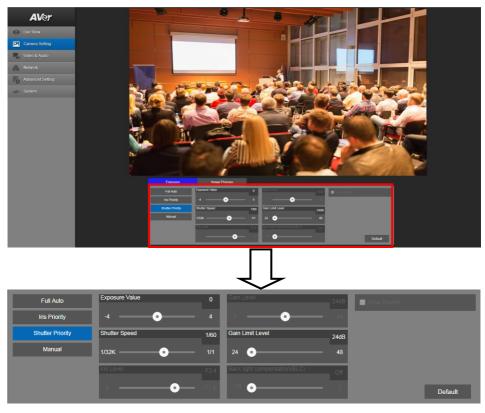

## **Image Process**

Setup the white balance, saturation, contrast, sharpness, noise filter, power frequency, flip, and mirror. Select the "**Image Process**" tab in camera setting interface.

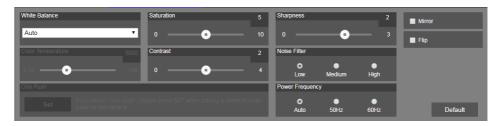

#### Video & Audio

The user can setup Video Mode, Video output, Framerate, Bitrate, I-VOP internal, Encode type, Rate control, Audio input type, Audio volume, and Sampling Rate.

Video mode in the stream only, the frame rate is up to 60fps and in USB+ Streaming mode is up to 30fps.

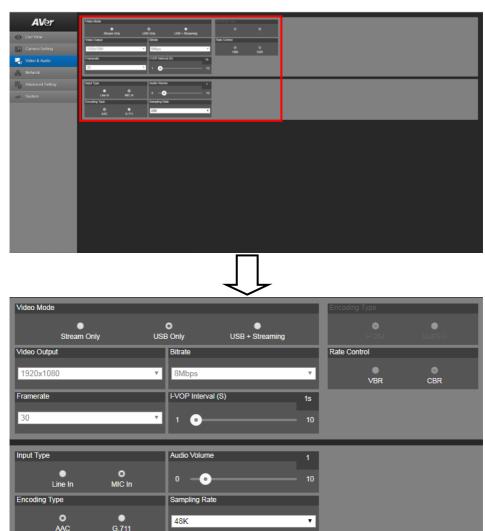

#### **Network**

 ${\tt Setup\ IP\ address\ of\ camera-DHCP\ or\ static\ IP,\ netmask,\ gateway,\ and\ DNS.\ After\ setting,\ select}$ 

"Confirm" to apply settings.

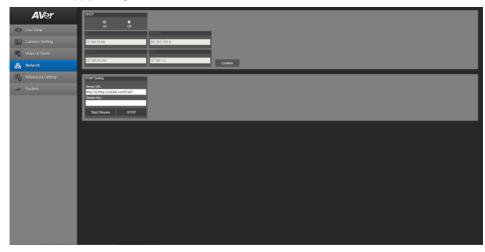

#### **RTMP Setting**

Setup for uploading the camera's live view to the broadcasting platform (ex: Youtube).

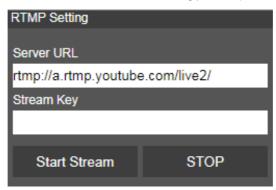

Get the RTMP server URL and stream key from the broadcasting platform and enter in "Server URL" and "Stream key" column.

Select "Start stream" to begin uploading the live video of the camera to the broadcasting platform. Select "Stop" to stop uploading the video.

[Note] To get the RTMP server URL and stream key, please refer to the instruction of broadcasting.

## **Advanced Setting**

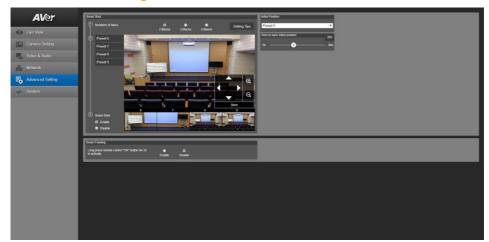

#### **SmartShoot**

Setup the block area for the camera to detect object and follow-up the object to move the camera when the object is in block area that user has set.

1. In the advanced setting interface, select the "**Number of block**" (2, 3, or 4). Each block is corresponding to one preset position. The maximum is 4 blocks (4 preset positions).

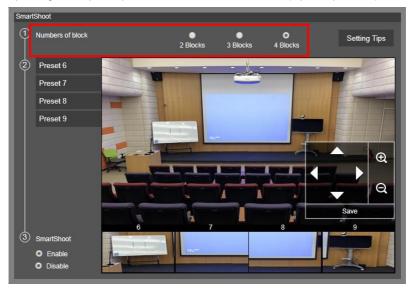

Set the preset positions in order (preset 6 to preset 9). Use direction control panel to move the
camera to wanted position and select "save" to save the preset position. And, a snapshot of the
preset image will show at corresponding image display box. Repeat the step to set another preset
position.

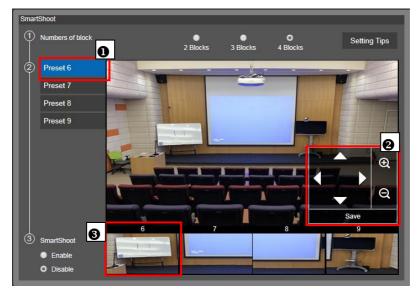

3. Set the "Initial position" and "Time to back initial position". The camera will back to initial position is based on the time is set at Time to back initial position.

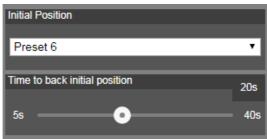

4. Select "Enable" to activate the SmartShoot function. To stop the SmartShoot function, select "Disable".

[Note] In OSD menu, user can enable and disable SmartShoot function, too.

#### **SmartFrame**

Press button 2 seconds on the remote controller, it will enable to auto focus the face of object and zoom in.

Select "Enable" to activate the function.

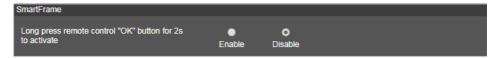

#### **System**

The system information of Camera is displayed in this page, including Model name, IP address, MAC address, and firmware version.

The user can update firmware and reset to Factory default in this page. The user can also set the OSD display output to HDMI or 3G-SDI interface.

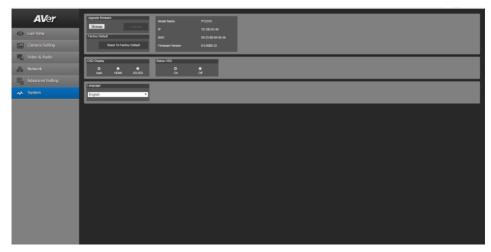

## **Using RTSP Connect to Camera**

To use RSTP player connecting to the camera; please enter the following RTSP URL in your application such as VLC, PotPlayer or Quick Time.

"rtsp://IP address of PTZ310/330/310W/330W/live\_st1"

## **Firmware Update**

#### **Web Firmware Update**

- 1. Download the newest firmware from <a href="http://www.aver.com/download-center">http://www.aver.com/download-center</a> .
- 2. Connect to the camera through the browser.
- 3. Select System > Upgrade firmware > Browse.
- 4. Select the firmware and select the "Upgrade" button.
- 5. After updating, refresh the browser.

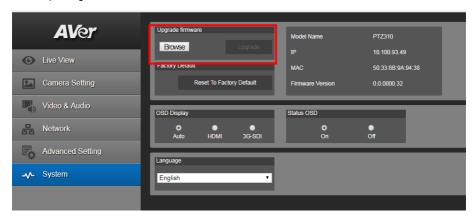

#### **USB Update**

- 1. Download the newest firmware and AVer PTZApp from http://www.aver.com/download-center .
- 2. Connect the camera to PC/Laptop through the USB port.
- 3. Run the AVer PTZApp.
- 4. Select "Update Now".

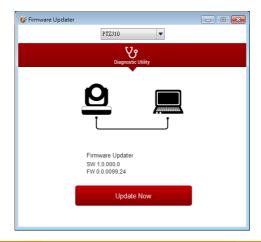

5. Select "Manual update" and locate the firmware to start the process.

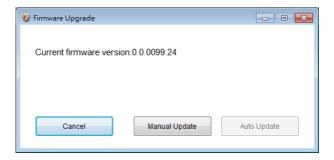

## **RS232 Command Table**

| Command Set    | Command          | Command Packet             | Comments                                             |
|----------------|------------------|----------------------------|------------------------------------------------------|
| AddressSet     | Broardcast       | 88 30 01 FF                | Address setting                                      |
| IF_Clear       | Broardcast       | 88 01 00 01 FF             | I/F Clear                                            |
| CommandCancel  | -                | 8x 2p FF                   | p: Socket No. (=1or2)                                |
| CAM_Zoom       | Stop             | 8x 01 04 07 00 FF          | Zoom Control                                         |
| CAM_Zoom       | Tele (Standard)  | 8x 01 04 07 02 FF          |                                                      |
| CAM_Zoom       | Wide (Standard)  | 8x 01 04 07 03 FF          |                                                      |
| CAM_Zoom       | Tele (Variable)  | 8x 01 04 07 2p FF          | p=0 (Low) to 7 (High)                                |
| CAM_Zoom       | Wide (Variable)  | 8x 01 04 07 3p FF          |                                                      |
| CAM_Zoom       | Direct           | 8x 01 04 47 0p 0q 0r 0s FF | pqrs: Zoom Position                                  |
| CAM_DZoom      | On               | 8x 01 04 06 02 FF          | Digital zoom ON/OFF                                  |
| CAM_DZoom      | Off              | 8x 01 04 06 03 FF          |                                                      |
| CAM_Focus      | Stop             | 8x 01 04 08 00 FF          | Focus Control                                        |
| CAM_Focus      | Far (Standard)   | 8x 01 04 08 02 FF          |                                                      |
| CAM_Focus      | Near (Standard)  | 8x 01 04 08 03 FF          |                                                      |
| CAM_Focus      | Far (Variable)   | 8x 01 04 08 2p FF          | p=0 (Low) to 7 (High)                                |
| CAM_Focus      | Near (Variable)  | 8x 01 04 08 3p FF          |                                                      |
| CAM_Focus      | Direct           | 8x 01 04 48 0p 0q 0r 0s FF | pqrs: Focus Position · 0x0000(wide) ~ 0x4000(tele) · |
| CAM_Focus      | Auto Focus       | 8x 01 04 38 02 FF          | AF ON/OFF                                            |
| CAM_Focus      | Manual Focus     | 8x 01 04 38 03 FF          |                                                      |
| CAM_Focus      | Auto/Manual      | 8x 01 04 38 10 FF          |                                                      |
| CAM_Focus      | One Push Trigger | 8x 01 04 18 01 FF          | One Push AF Trigger                                  |
| AF_Sensitivity | Normal           | 8x 01 04 58 02 FF          | AF Sensitivity Normal/Low                            |
| AF_Sensitivity | Low              | 8x 01 04 58 03 FF          |                                                      |
| CAM_AFMode     | Normal AF        | 8x 01 04 57 00 FF          | Continous AF                                         |
| CAM_AFMode     | Zoom Trigger AF  | 8x 01 04 57 02 FF          | Continous AF OFF, only trigger AF after zoom in/out  |

| Command Set     | Command                | Command Packet             | Comments                       |
|-----------------|------------------------|----------------------------|--------------------------------|
| CAM ZoomFocus   | Direct                 | 8x 01 04 47 0p 0q 0r 0s 0t | pqrs: Zoom Position            |
| CAM_ZOOMI OCUS  | Direct                 | 0u 0v 0w FF                | tuvw: Focus Position           |
| CAM_WB          | Auto                   | 8x 01 04 35 00 FF          | Normal Auto                    |
| CAM_WB          | Indoor                 | 8x 01 04 35 01 FF          | Indoor mode                    |
| CAM_WB          | Outdoor                | 8x 01 04 35 02 FF          | Out door mode                  |
| CAM_WB          | One Push WB            | 8x 01 04 35 03 FF          | One Push WB mode               |
| CAM_WB          | Manual                 | 8x 01 04 35 05 FF          | Manual Control Mode            |
| CAM_WB          | One Push Trigger       | 8x 01 04 10 05 FF          | One Push WB Trigger            |
| CAM_AE          | Full Auto              | 8x 01 04 39 00 FF          | Automatic Exposure mode        |
| CAM_AE          | Manual                 | 8x 01 04 39 03 FF          | Manual Control mode            |
| CAM_AE          | Shutter Priority       | 8x 01 04 39 0A FF          | Shutter priority Exposure mode |
| CAM_AE          | Iris Priority          | 8x 01 04 39 0B FF          | Iris priority Exposure mode    |
| CAM_SlowShutter | Auto                   | 8x 01 04 5A 02 FF          | Auto Slow Shutter ON/OFF       |
| CAM_Shutter     | Reset                  | 8x 01 04 0A 00 FF          | Shutter Setting                |
| CAM_Shutter     | Up                     | 8x 01 04 0A 02 FF          |                                |
| CAM_Shutter     | Down                   | 8x 01 04 0A 03 FF          |                                |
| CAM_Shutter     | Direct                 | 8x 01 04 4A 00 00 0p 0q FF | pq: Shutter Position           |
| CAM_Iris        | Reset                  | 8x 01 04 0B 00 FF          | Iris Setting                   |
| CAM_Iris        | Up                     | 8x 01 04 0B 02 FF          |                                |
| CAM_Iris        | Down                   | 8x 01 04 0B 03 FF          |                                |
| CAM_Iris        | Direct                 | 8x 01 04 4B 00 00 0p 0q FF | pq: Iris Position ·            |
| CAM_Gain        | Reset                  | 8x 01 04 0C 00 FF          | Gain Setting                   |
| CAM_Gain        | Up                     | 8x 01 04 0C 02 FF          |                                |
| CAM_Gain        | Down                   | 8x 01 04 0C 03 FF          |                                |
| CAM_Gain        | Direct                 | 8x 01 04 4C 00 00 0p 0q FF | pq: Gain Position ·            |
| CAM_Gain        | AE Gain Limit (Direct) | 8x 01 04 2C 0p FF          | p: Gain Position (4 to F)      |
| CAM_ExpComp     | Reset                  | 8x 01 04 0E 00 FF          | Exposure Compensation          |
| CAM_ExpComp     | Up                     | 8x 01 04 0E 02 FF          | Amount Setting                 |

| Command Set    | Command | Command Packet             | Comments                                                                                                    |
|----------------|---------|----------------------------|----------------------------------------------------------------------------------------------------|
| CAM_ExpComp    | Down    | 8x 01 04 0E 03 FF          |                                                                                                    |
| CAM_ExpComp    | Direct  | 8x 01 04 4E 00 00 0p 0q FF | pq: ExpComp Position                                                                                                    |
| CAM_BackLight  | On      | 8x 01 04 33 02 FF          | Back Light Comp ON/OFF                                                                                                    |
| CAM_BackLight  | Off     | 8x 01 04 33 03 FF          |                                                                                                    |
| CAM_LR_Reverse | On      | 8x 01 04 61 02 FF          | Mirror Image ON/OFF                                                                                                    |
| CAM_LR_Reverse | Off     | 8x 01 04 61 03 FF          |                                                                                                    |
| CAM_Memory     | Reset   | 8x 01 04 3F 00 pp FF       | pp: 0x00 To 0xFF                                                                                                    |
| CAM_Memory     | Set     | 8x 01 04 3F 01 pp FF       | pp: 0x00 To 0xFF pp: 0x5A => SmartFrame Enable pp: 0x5B => SmartFrame Disable pp: 0x5C => SmartFrame Trigger pp: 0x5D => SmartShoot Enable pp: 0x5F => SmartShoot Disable pp: 0x60 => Trun on OSD menu |
| CAM_Memory     | Recall  | 8x 01 04 3F 02 pp FF       | pp: 0x00 To 0xFF pp: 0x5A => SmartFrame Enable pp: 0x5B => SmartFrame Disable pp: 0x5C => SmartFrame Trigger pp: 0x5D => SmartShoot Enable pp: 0x5F => SmartShoot Disable pp: 0x60 => Trun on OSD menu |
| SYS_Menu       | On      | 8x 01 06 06 02 FF          | turn on the menu screen                                                                                                    |

| Command Set                                                                                       | Command    | Command Packet                | Comments                                                                                                    |
|---------------------------------------------------------------------------------------------------|------------|-------------------------------|----------------------------------------------------------------------------------------------------|
| SYS_Menu                                                                                          | Off        | 8x 01 06 06 03 FF             | Erasing menu display(turn off the menu screen/VC-A70H)                                                                                                    |
| SYS_Menu                                                                                          | On/Off     | 8x 01 06 06 10 FF             | turn on/off the menu screen                                                                                                    |
| SYS_Menu                                                                                          | Menu Enter | 8x 01 7E 01 02 00 01 FF       | menu enter                                                                                                    |
| Video Format<br>Change 4)_ (Video<br>System Rotary<br>Switch 7: only<br>VISCA Control<br>enabled) | -          | 8x 01 7E 01 1E 0p 0q FF       | pq $00 \rightarrow 1920 \times 1080 p/59.94$<br>pq $02 \rightarrow 1920 \times 1080 p/29.97$<br>pq $03 \rightarrow 1920 \times 1080 i/59.94$<br>pq $04 \rightarrow 1280 \times 720 p/59.94$<br>pq $05 \rightarrow 1280 \times 720 p/29.97$<br>pq $08 \rightarrow 1920 \times 1080 p/50$<br>pq $0A \rightarrow 1920 \times 1080 p/25$<br>pq $0B \rightarrow 1920 \times 1080 i/50$<br>pq $0C \rightarrow 1280 \times 720 p/50$<br>pq $0D \rightarrow 1280 \times 720 p/25$ |
| Pan-tiltDrive                                                                                     | Up         | 8x 01 06 01 VV WW 03 01<br>FF | VV: Pan speed setting 0x01 (low speed) to 0x18 (high                                                                                                    |
| Pan-tiltDrive                                                                                     | Down       | 8x 01 06 01 VV WW 03 02<br>FF | speed) WW: Tilt speed setting 0x01                                                                                                    |
| Pan-tiltDrive                                                                                     | Left       | 8x 01 06 01 VV WW 01 03<br>FF | (low speed) to 0x18 (high speed)                                                                                                    |
| Pan-tiltDrive                                                                                     | Right      | 8x 01 06 01 VV WW 02 03<br>FF | YYYYY: Pan Position EAC00 to 15400 (CENTER 00000)                                                                                                    |
| Pan-tiltDrive                                                                                     | UpLeft     | 8x 01 06 01 VV WW 01 01<br>FF | ZZZZZ: Tilt Position FC400 to 0B400 (Image Flip: OFF)                                                                                                    |
| Pan-tiltDrive                                                                                     | UpRight    | 8x 01 06 01 VV WW 02 01<br>FF | (CENTER 00000) Tilt Position F4C00 to 03C00                                                                                                    |
| Pan-tiltDrive                                                                                     | DownLeft   | 8x 01 06 01 VV WW 01 02<br>FF | (Image Flip: ON) (CENTER 00000)                                                                                                    |
| Pan-tiltDrive                                                                                     | DownRight  | 8x 01 06 01 VV WW 02 02<br>FF | SRG-300H $\rightarrow$ see notes VC-A70H $\rightarrow$ see notes                                                                                                    |
| Pan-tiltDrive                                                                                     | Stop       | 8x 01 06 01 VV WW 03 03<br>FF | PT20X-SDI-GY-G2 → see notes                                                                                                    |
| Pan-tiltDrive                                                                                     | Home       | 8x 01 06 04 FF                |                                                                                                    |
| Pan-tiltDrive                                                                                     | Reset      | 8x 01 06 05 FF                |                                                                                                    |
| Pan-tiltSet<br>SlowPanTilt                                                                        | On         | 8x 01 06 44 02 FF             | Pan/Tilt Slow Mode On/Off                                                                                                    |

| Command Set                | Command              | Command Packet       | Comments                           |
|----------------------------|----------------------|----------------------|------------------------------------|
| Pan-tiltSet<br>SlowPanTilt | Off                  | 8x 01 06 44 03 FF    |                                    |
| Firmware                   | Firmware version     | 8x 01 02 03 FF       |                                    |
| Factory Reset              | System Factroy Reset | 8x 01 04 3F 03 00 FF |                                    |
| Dreast Creed               | Cat Branch Canad     | 0v 04 00 20 0v FF    | p: 0 to 2, 0:150/s, 1:250/s, 2:    |
| Preset Speed               | Set Preset Speed     | 8x 01 06 20 0p FF    | 300/s (Lumens)<br>p:0 to 5, (AVer) |

## **Specification**

## PTZ310/310W

| Camera                     |                                                                                                    |
|----------------------------|----------------------------------------------------------------------------------------------------|
| Image sensor               | 1/2.8" 1080p 60fps Exmor CMOS                                                                                                    |
| Effective picture elements | Approx. 2.1 Megapixels                                                                                                    |
| Output Resolution          | Auto, 1080p/60, 1080p/59.94, 1080p/50, 1080i/60, 1080i/59.94, 1080i/50, 1080p/30, 1080p/29.97, 1080p/25, 720p/60, 720p/59.94, 720p/50 |
| Minimum Illumination       | 0.4 lux (IRE50, F1.6, 30FPS)                                                                                                    |
| S/N ratio                  | > 50dB                                                                                                    |
| Gain                       | Auto/Manual                                                                                                    |
| TV Line                    | 800 (center/wide), 700 (corner/wide)                                                                                                  |
| Shutter Speed              | 1/1 s to 1/32,000 s                                                                                                    |
| Exposure Control           | Auto, Manual, Priority AE( Shutter, IRIS), BLC                                                                                        |
| White balance              | Auto/Indoor/Outdoor/One-push/Manual( 2500 - 10000)                                                                                    |
| Optical Zoom               | 12X                                                                                                    |
| Digital Zoom               | 12X                                                                                                    |
| Horizontal Viewing Angle   | 72.5° (Wide) ~ 6.3° (Tele)                                                                                                    |
| Focal length               | f = 3.9 mm (Wide) ~ 46.8 mm (Tele)                                                                                                    |
| Aperture (Iris)            | F = 1.6 (Wide) ~ 2.8 (Tele)                                                                                                    |
| Minimum working distance   | Wide - 0.3 m, Tele - 1.5 m                                                                                                    |
| Pan/Tilt Angle             | Pan: -+ 130°, Tilt: +90°/-30°                                                                                                    |
| Pan/Tilt Speed (manual)    | Pan: 0.1~100°/sec, Tilt: 0.1~100°/sec                                                                                                 |
| Preset Speed               | Pan: 200°/sec, Tilt: 200°/sec                                                                                                    |
| Preset Position            | 10 (IR), 255 (RS232)                                                                                                    |
| Camera Control - IR        | Yes                                                                                                    |

| Camera                     |                                             |
|----------------------------|---------------------------------------------|
| Camera Control - Interface | RS232 (DIN8) / RS422 (RJ45)                 |
| Camera Control - Protocol  | VISCA/PELCO-D (RS232/RS422/IP), CGI (IP)    |
| Image Processing           | Noise Reduction (2/3D), Filp, Mirror        |
| Power Frequency            | Auto/50Hz/60Hz                              |
| Audio                      |                                             |
| Audio - Channel            | 2ch (stereo)                                |
| Audio - Codec              | AAC-LC (48/44.1.32.24K), G.711/PCM (16K/8K) |
| Audio - Sample Rate        | 48/44.1/32/24/16/8Khz                       |
| Interface                  |                                             |
| Video Output               | 3G-SDI, HDMI, IP                            |
| Audio Output               | 3G-SDI, HDMI, IP                            |
| Audio Input                | MIC/Line in                                 |
| General                    |                                             |
| Power Requirement          | AC100V-AC240V to DC12V/5A                   |
| PoE                        | POE+ (IEEE 802.3at), Class 4                |
| Operating Condition        | Temperature: 0°C ~ +40°C                    |
| Operating Condition        | Humidity: 20% ~80%                          |
| Storage Condition          | Temperature: -20°C ~ +60°C                  |
| Otorage Corrainori         | Humidity: 20% ~ 95%                         |
| Dimensions                 | 180mm(L) x 140mm(W) x 183.5mm(H)            |
| Weight                     | 1.741 kg                                    |
| Application                | Indoor                                      |
| Security                   | Kensington slot                             |
| Remote Controller          | Infrared                                    |
| Language                   | English / Japanese / Traditional Chinese    |
| Accessory                  | Remote control, 12V/5A power adapter;       |

| IP Streaming              |                                                        |  |
|---------------------------|--------------------------------------------------------|--|
| Resolution                | 1920x1080, 1280x720, 960x540, 640x480                  |  |
| Network Video Compress    | H.264 (High Profile), MJPEG                            |  |
| Format                    | , J                                                    |  |
| Maximum Frame Rate        | H.264: 60fps (1920x1080), MJPEG: 30fps (1920x1080)     |  |
| Bit-rate Control Mode     | VBR/CBR (selectable)                                   |  |
| Range of Bit-rate setting | 512Kbps ~ 32Mbps                                       |  |
| Network Interface         | 10/100/1000Base-T                                      |  |
| Multi-stream Capability   | 2                                                      |  |
| Network Protocol          | IPv4, TCP, UDP, ARP, IMCP, IGMP, HTTP, DHCP, RTP/RTCP, |  |
| Network Flotocol          | RTSP, VISCA over IP                                    |  |
| WebUI                     |                                                        |  |
| Live Video Preview        | Yes                                                    |  |
| Camera PTZ Control        | Pan / Tilt / Zoom / Focus / Preset Control             |  |
| Camera/Image Adjustment   | Exposure/WhiteBalance/Picture                          |  |
| Network Configuration     | DHCP / IP Addr / Gateway / Netmask / DNS               |  |
| Software Tools            |                                                        |  |
| Device IP Searching,      | Windows Application                                    |  |
| Configuration tool        | windows Application                                    |  |

## PTZ330/330W

| Camera                     |                                                               |
|----------------------------|---------------------------------------------------------------|
| Image sensor               | 1/2.8" 1080p 60fps Exmor CMOS                                 |
| Effective picture elements | Approx. 2.1 Megapixels                                        |
|                            | Auto, 1080p/60, 1080p/59.94, 1080p/50, 1080i/60, 1080i/59.94, |
| Output Resolution          | 1080i/50, 1080p/30, 1080p/29.97, 1080p/25, 720p/60,           |
|                            | 720p/59.94, 720p/50                                           |
| Minimum Illumination       | 0.3 lux (IRE50, F1.6, 30FPS)                                  |
| S/N ratio                  | > 50dB                                                        |
| Gain                       | Auto/Manual                                                   |
| TV Line                    | 800 (center/wide), 600 (corner/wide)                          |
| Shutter Speed              | 1/1 s to 1/32,000 s                                           |
| Exposure Control           | Auto, Manual, Priority AE( Shutter, IRIS), BLC                |
| White balance              | Auto/Indoor/Outdoor/One-push/Manual( 2500 - 10000)            |
| Optical Zoom               | 30X                                                           |
| Digital Zoom               | 12X                                                           |
| Horizontal Viewing Angle   | 67° (Wide) ~ 6.3° (Tele)                                      |
| Focal length               | f = 4.3 mm (Wide) ~ 129 mm (Tele)                             |
| Aperture (Iris)            | F = 1.6 (wide) ~ 4.7 (Tele)                                   |
| Minimum working distance   | Wide - 0.1 m, Tele - 1.2 m                                    |
| Pan/Tilt Angle             | Pan: -+ 130°, Tilt: +90°/-30°                                 |
| Pan/Tilt Speed (manual)    | Pan: 0.1~100°/sec, Tilt: 0.1~100°/sec                         |
| Preset Speed               | Pan: 200°/sec, Tilt: 200°/sec                                 |
| Preset Position            | 10 (IR), 255 (RS232)                                          |
| Camera Control - IR        | Yes                                                           |
| Camera Control - Interface | RS232 (DIN8) / RS422 (RJ45)                                   |

| Camera                    |                                             |
|---------------------------|---------------------------------------------|
| Camera Control - Protocol | VISCA/PELCO-D (RS232/RS422/IP), CGI (IP)    |
| Image Processing          | Noise Reduction (2/3D), Filp, Mirror        |
| Power Frequency           | Auto/50Hz/60Hz                              |
| Audio                     |                                             |
| Audio - Channel           | 2ch (stereo)                                |
| Audio - Codec             | AAC-LC (48/44.1.32.24K), G.711/PCM (16K/8K) |
| Audio - Sample Rate       | 48/44.1/32/24/16/8Khz                       |
| Interface                 |                                             |
| Video Output              | 3G-SDI, HDMI, IP                            |
| Audio Output              | 3G-SDI, HDMI, IP                            |
| Audio Input               | MIC/Line in                                 |
| General                   |                                             |
| Power Requirement         | AC100V-AC240V to DC12V/5A                   |
| PoE                       | POE+ (IEEE 802.3at), Class 4                |
| Operating Condition       | Temperature: 0°C ~ +40°C                    |
| Operating Condition       | Humidity: 20% ~80%                          |
| Storage Condition         | Temperature: -20°C ~ +60°C                  |
|                           | Humidity: 20% ~ 95%                         |
| Dimensions                | 180 mm(L) x 140mm(W) x183.5mm(H)            |
| Weight                    | 1.62 kg                                     |
| Application               | Indoor                                      |
| Security                  | Kensington slot                             |
| Remote Controller         | Infrared                                    |
| Language                  | English / Japanese / Traditional Chinese    |
| Accessory                 | Remote control, 12V/5A power adapter;       |

| IP Streaming                  |                                                        |  |
|-------------------------------|--------------------------------------------------------|--|
| Resolution                    | 1920x1080, 1280x720, 960x540, 640x480                  |  |
| Network Video Compress Format | H.264 (High Profile), MJPEG                            |  |
| Maximum Frame Rate            | H.264: 60fps (1920x1080), MJPEG: 30fps (1920x1080)     |  |
| Bit-rate Control Mode         | VBR/CBR (selectable)                                   |  |
| Range of Bit-rate setting     | 512Kbps ~ 32Mbps                                       |  |
| Network Interface             | 10/100/1000Base-T                                      |  |
| Multi-stream Capability       | 2                                                      |  |
| Network Protocol              | IPv4, TCP, UDP, ARP, IMCP, IGMP, HTTP, DHCP, RTP/RTCP, |  |
| Network Flotocol              | RTSP, VISCA over IP                                    |  |
| WebUI                         |                                                        |  |
| Live Video Preview            | Yes                                                    |  |
| Camera PTZ Control            | Pan / Tilt / Zoom / Focus / Preset Control             |  |
| Camera/Image Adjustment       | Exposure/WhiteBalance/Picture                          |  |
| Network Configuration         | DHCP / IP Addr / Gateway / Netmask / DNS               |  |
| Software Tools                |                                                        |  |
| Device IP Searching,          | Windows Application                                    |  |
| Configuration tool            | vviridows Application                                  |  |